## **Guía para realizar el Ejercicio de La Viborita**

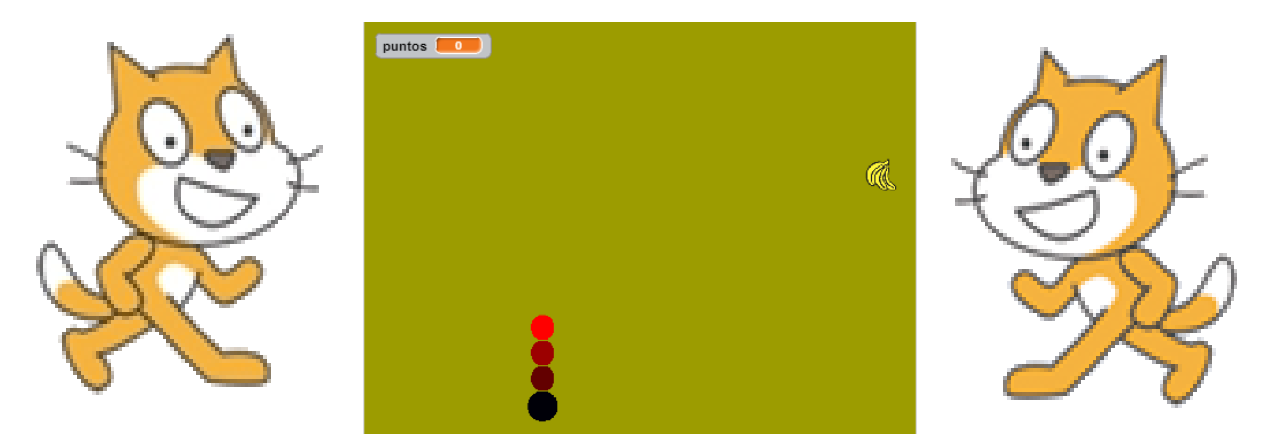

Lo primero que hacemos es crear la viborita. Para ello simplemente dibujaremos cuatro círculos de colores diferentes.

Acto seguido copiaremos el disfraz, agregando un círculo a cada nuevo disfraz.

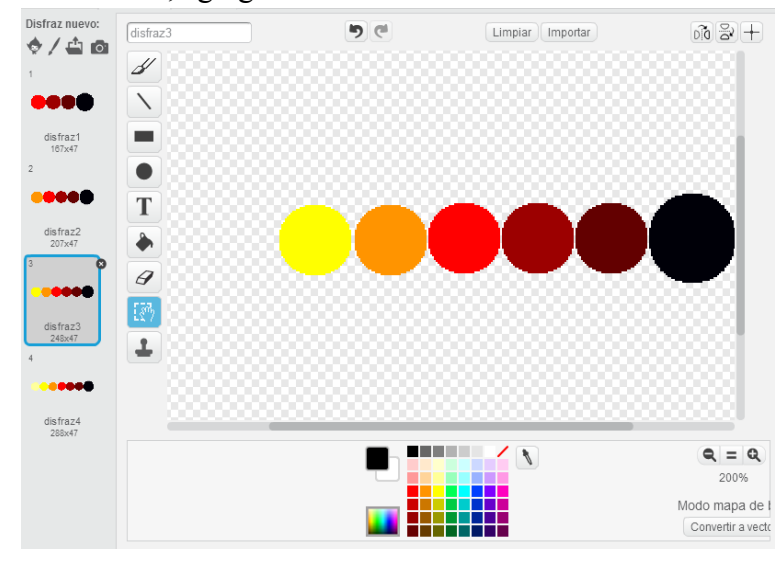

Ahora ya estamos en condiciones de programarla.

¿Cómo tiene que estar la viborita? En constante movimiento

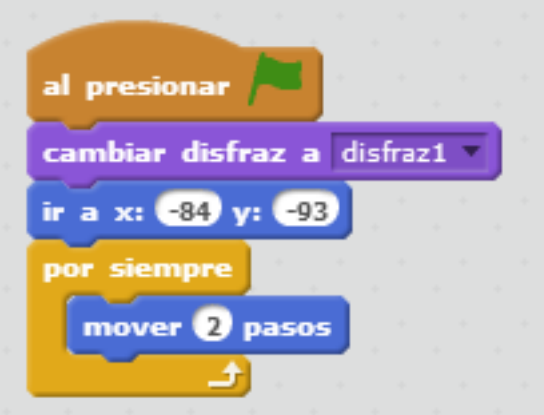

Lo que hacemos con este código es decirle a la víbora que al comenzar se muestre en su primer disfraz, que aparezca en un determinado lugar de la pantalla y que se mueva siempre (los 2 pasos es

lo que le da la velocidad al objeto). Al aumentar el valor el objeto irá más rápido.

Bien, ya tenemos movimiento ... ahora vamos a tomar el control con las teclas para ello agregamos el siguiente código.

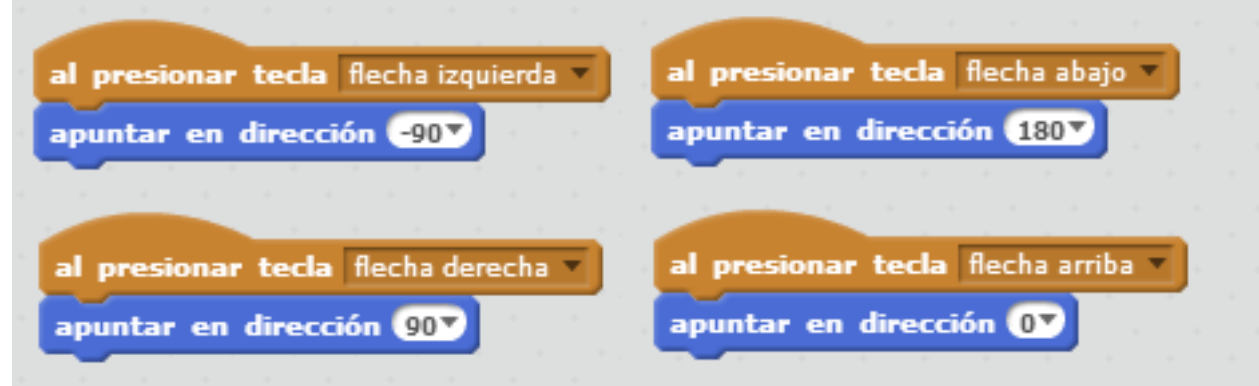

Excelente .. ahora nuestra viborita responde a las teclas .. lo siguiente es que pueda agarrar la fruta.

Para ello crearemos entonces el objeto Fruta, pero no lo programaremos por ahora.

Volviendo a la Viborita, la idea es que cada vez que la misma toca la Fruta esta cambie de lugar, sumemos 10 puntos (para ello crearemos una variable puntos que al comenzar el juego estará en 0) y que cambie de disfraz (o sea que crezca)

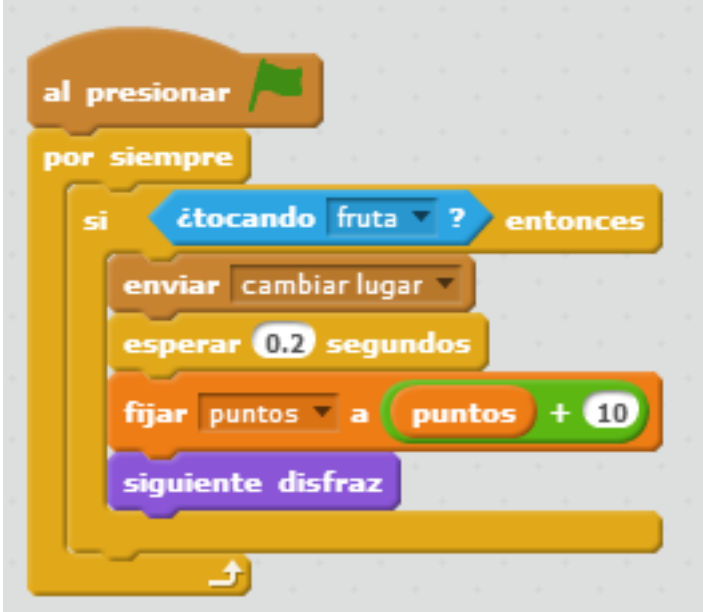

Como podrán observar estamos mandando un mensaje Cambio de Lugar.

La Fruta recogerá ese mensaje y cambiará de posición. Es por eso que vamos al Objeto Fruta y escribimos este código.

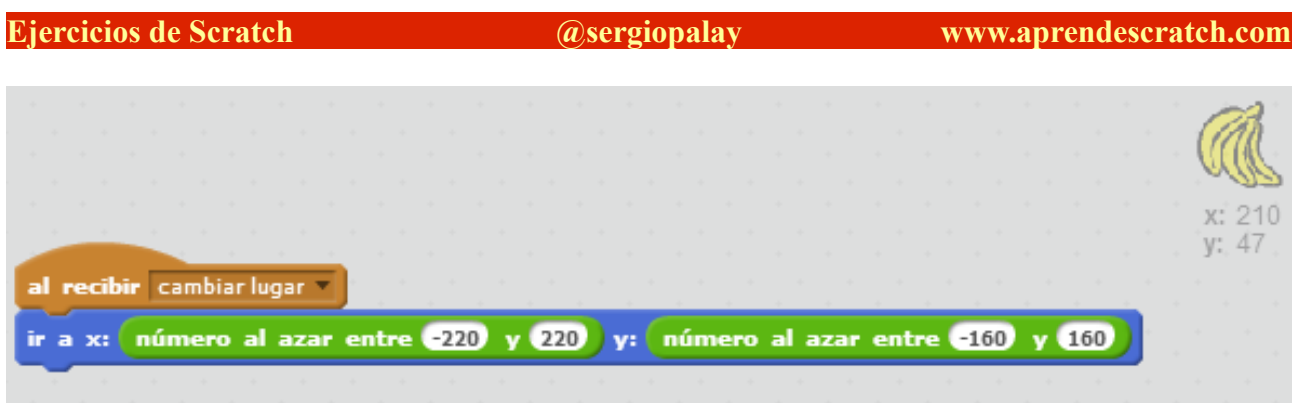

Ahora si el juego está casi terminado. Sin embargo no está faltando el hecho de que se pierda cuando se está tocando un borde.

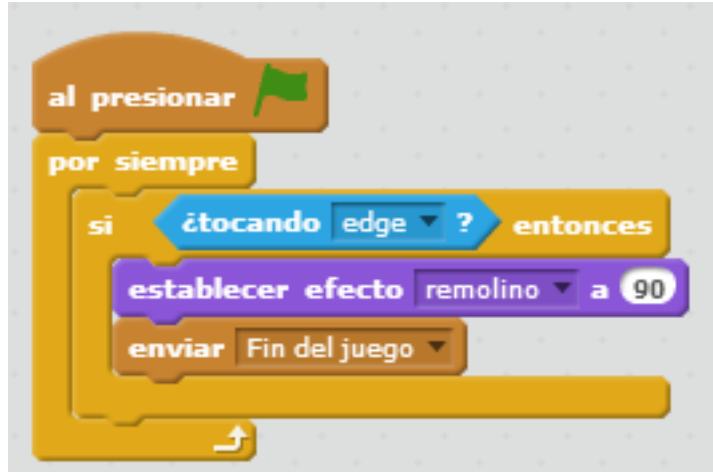

El mensaje Fin del juego será recogido por el escenario. Aquí voy a hacer un segundo fondo que se va a mostrar cuando se pierde.

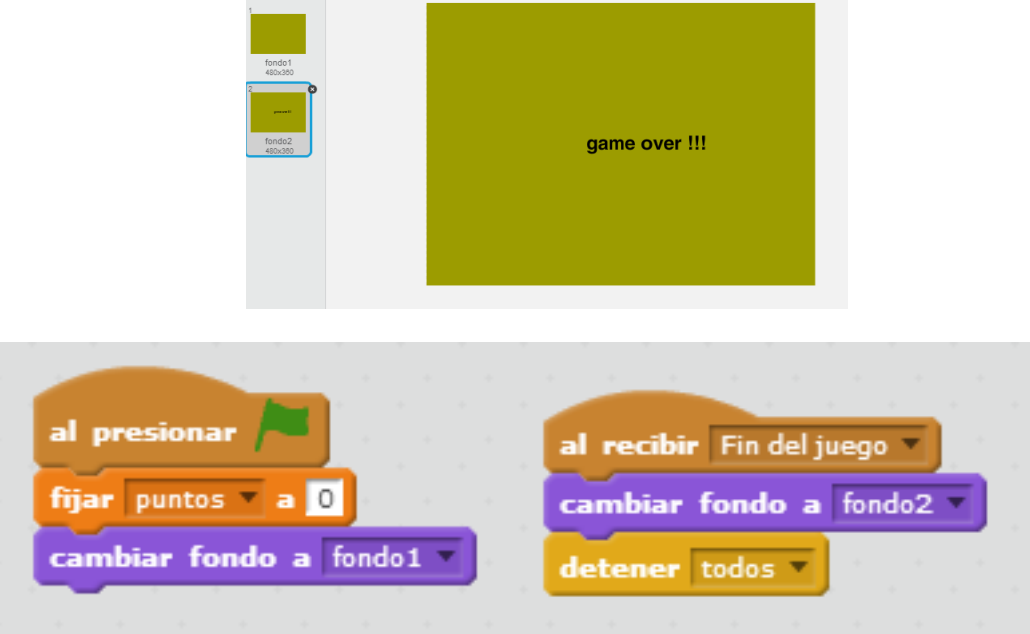

Y con este último código aplicado al escenario se termina el juego (fijense que inicializamos la variable puntos para que cuando empiece el juego arranque en 0).